**オリジナルツール**

「FXTF\_Heikin\_Ashi」は、ローソク足の表示を消し、平均足のみ白背景チャートに合わせてト レンドの方向を見やすくした定型チャートです。

# **「FXTF\_Heikin\_Ashi」の導入方法**

※「FXTF\_Heikin\_Ashi」はFXTF MT4に初期搭載されていますので、再度導入する必要はあ りません。誤って削除した場合などは下記の方法で導入してください。

マイページから「FXTF\_Heikin\_Ashi.ex4」をダウンロードします。 FXTF MT4を起動して、「ファイル」より「データフォルダを開く」をクリックします。 「MQL4」を開き「Indicators」フォルダの中にダウンロードした「FXTF\_Heikin\_Ashi.ex4」 ファイルを格納してください。

# **「FXTF\_Heikin\_Ashi」の表示方法**

定型チャート「FXTF\_Heikin\_Ashi」を使用すると簡単にチャートに表示することができるので、 おすすめです。

### **【表示方法】**

チャート上の右クリックメニュー「定型チャート」から、「FXTF\_Heikin\_Ashi」を選択します。 ※定型チャートでは、白背景で表示を最適化しています。

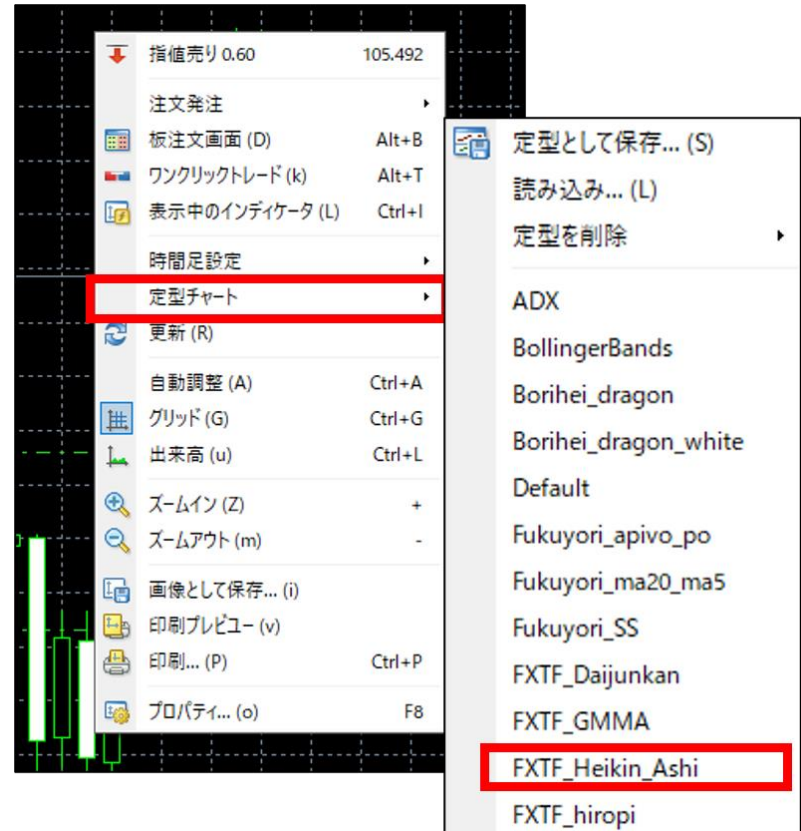

**オリジナルツール**

カラー設定を最適化しています。

## **「FXTF\_Heikin\_Ashi」とは**

平均足とは、価格の平均値(日足なら1日の平均)を重視して作られる足のことで、ローソク足 の値動きのブレをなくすよう修正されているため、トレンドが分かりやすいというメリットがあ ります。

MT4標準の平均足インディケータ「Heiken Ashi」の初期設定では、通常のローソク足に重ねて 表示されるため、見やすくするには工夫が必要です。 そこで、ゴールデンウェイ・ジャパンの平均足チャートではチャートをラインチャートに設定す ることで、チャート上の平均足を見やすくしています。また、白背景チャートで見やすいように

JRJPY-of:H4 121.905 121.913 121.707 121.851 EURJPY-of H4 121.905 121.913 121.707 121.846 122.920 122.970 122,800 122.800 122,63 122.630 122.46 122.460 122.29 122.285 122.11 122.115  $0.1.9$ 121.945 121.846 121.775 121.605 121,435 121.435 121.265 121.265 121.095 121.09 **FXTF Heikin Ashi** 標準の平均足 19 Jan 20  $\infty$ ※定型チャート (Heiken Ashi)

FXTF MT4では、平均足の定型チャート「FXTF\_Heikin\_Ashi」をダウンロード時の初期設定の 状態から無料で利用いただけます。表示方法は本ページ冒頭記載のとおりです。

### **ラインチャートのカラー設定**

チャート上の右クリックメニュー「プロパティ」→「色の設定」タブの「ラインチャート」でカ ラーを設定できます。カラーを「None」に設定するとチャート上から見えなくなり、チャート 上に平均足チャートのみを表示することができます。

# **「FXTF\_Heikin\_Ashi」**

## **平均足とローソク足の違い**

平均足とローソク足の違いは以下の図のようになっています。

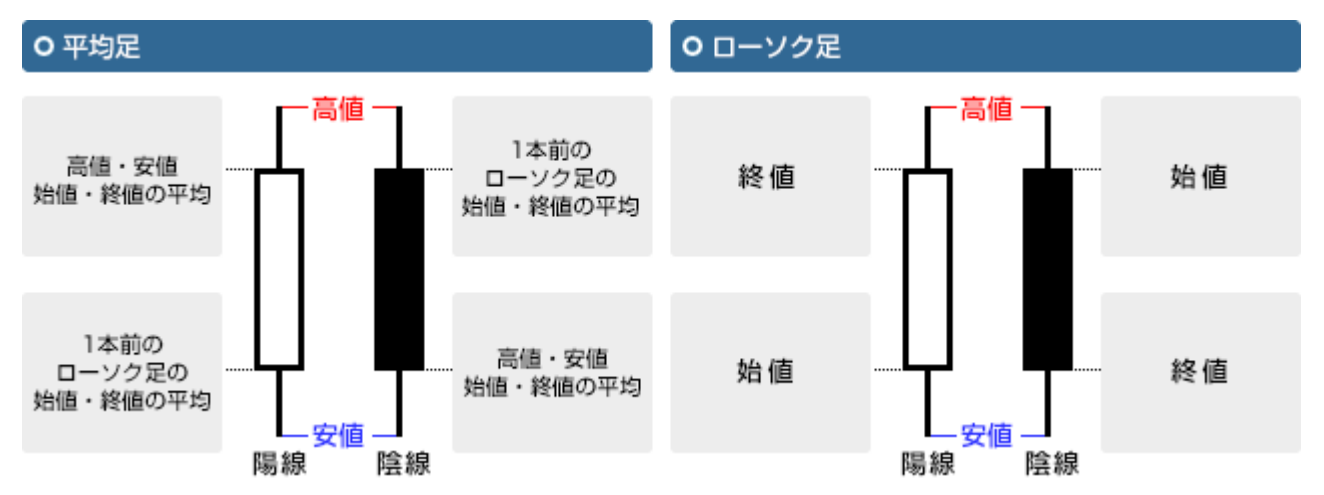

## **「FXTF\_Heikin\_Ashi」**

## **平均足の活用方法**

平均足はローソク足と同様、陽線(以下図では緑)が連続しているときは上昇トレンド、陰線 (以下図では赤)が連続しているときには下降トレンドと判断できます。

平均足とローソク足のチャートを見比べてみると分かるように、平均足は、ローソク足と違い、 1本前の足の平均値を利用するため、陽線と陰線が連続しやすくなります。

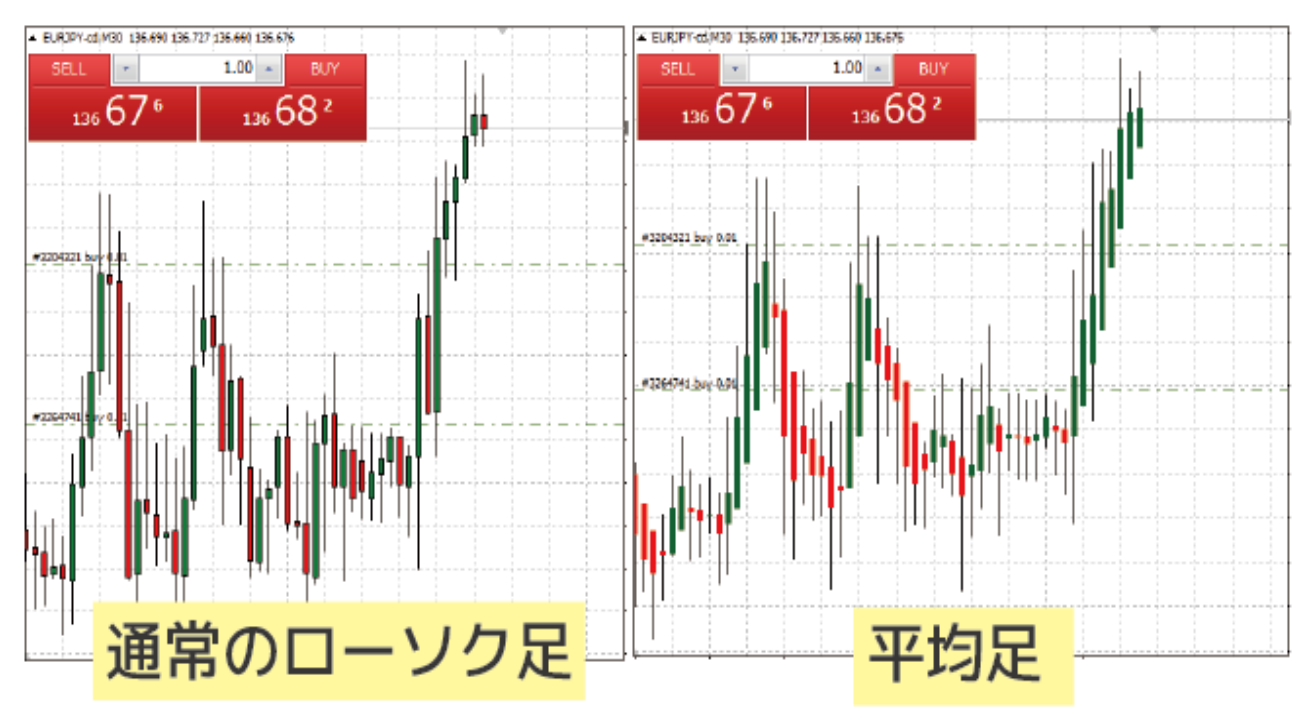

ローソク足よりもトレンドの方向が見やすいという点が平均足の特徴です。

#### **免責事項**

・当ツールは、お取引の参考となる情報の提供を目的とするもので、投資方針や時期選択などの 最終決定はご自身で判断されますようお願いいたします。

・本サービスに基づいてお客様が被ったいかなるトラブルや損失・損害等において、当社および 情報提供元は一切責任を負うものではありません。